## **Logga in som ny Handläggare**

Dessa instruktioner är för dig som är **Handläggare**.

När Ansvarig i er organisation har registrerat dig som Handläggare, eller om du är Ansvarig och därmed automatiskt även är Handläggare, så kan du logga in i Kontantanalys och uppdatera uppgifterna om din organisations betaltjänster. Gå då in på Pipos webbplats pipos se och klickar in dig på Kontantanalys sida (direktlänk: <https://pipos.se/vara-tjanster/kontantanalys>). Här klickar du sedan på 'Logga in i Kontantanalys'. Första gången du ska logga in klickar du direkt på 'Glömt/skapa nytt lösenord' för att byta till eget lösenord. Om du blivit registrerad av en Ansvarig så anger du det användarnamn du fått av denne. Är du själv Ansvarig använder du din mailadress som användarnamn (små bokstäver). Följ instruktionerna för byte av lösenord och använd sedan ditt nya lösenord för att logga in.

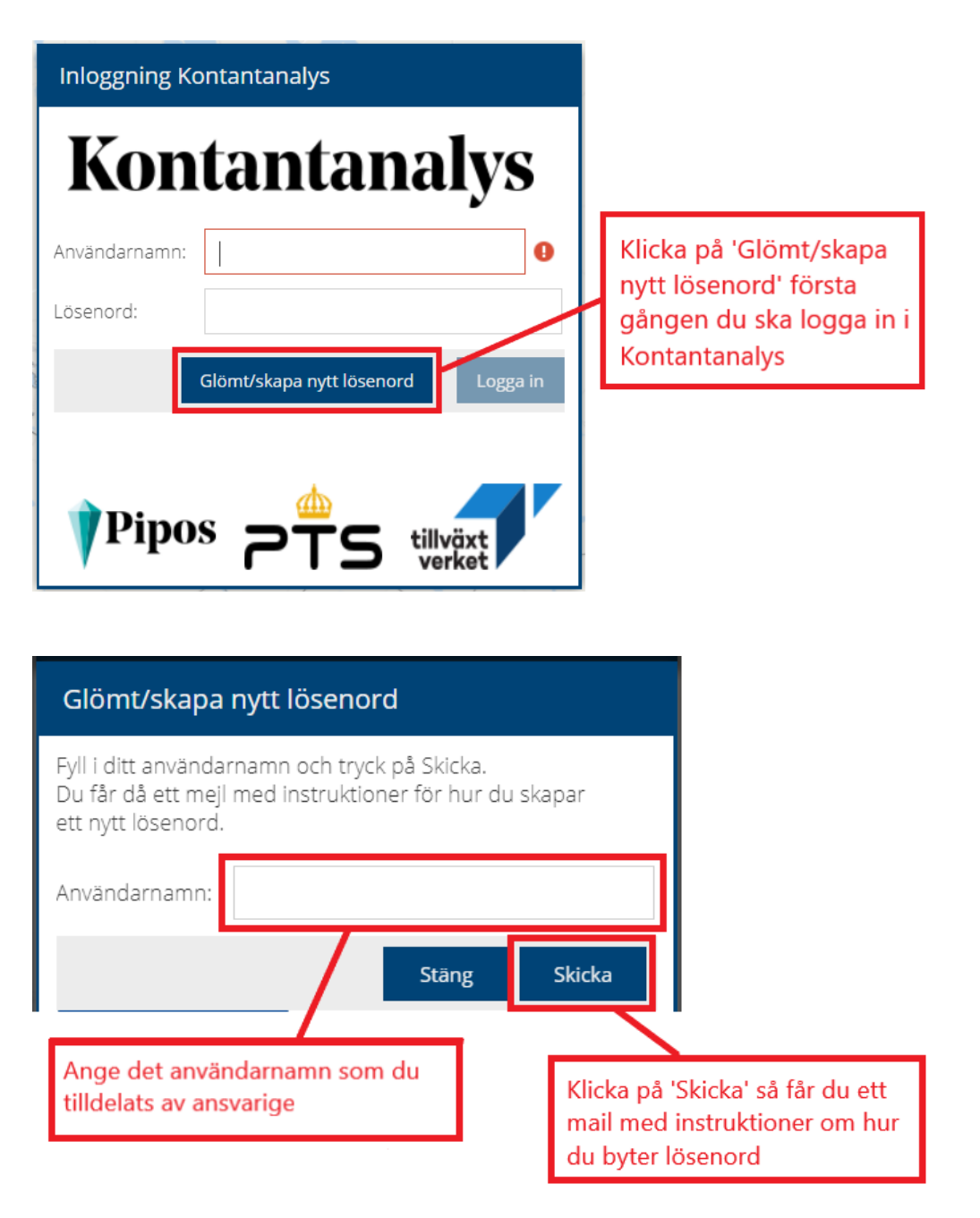

Startsidan när du loggat in som Handläggare

Det första du ser när du loggat som Handläggare i Kontantanalys är en startsida med lite förklarande text samt en eller två ingångar (Huvudman och/eller Tillsynsobjekt) att välja mellan beroende på vilken organisation du tillhör.

Du kan även välja att lämna in dina uppgifter via ett maskinellt API. Det förutsätter att ni har någon som kan sätta upp en sådan teknisk miljö. Vill du läsa mer om API finns en länk till det på startsidan.

**I kapitel längre ner i vänstermenyn i denna manual kan du läsa instruktioner om vad man gör i respektive ingång, Huvudman och Tillsynsobjekt.**

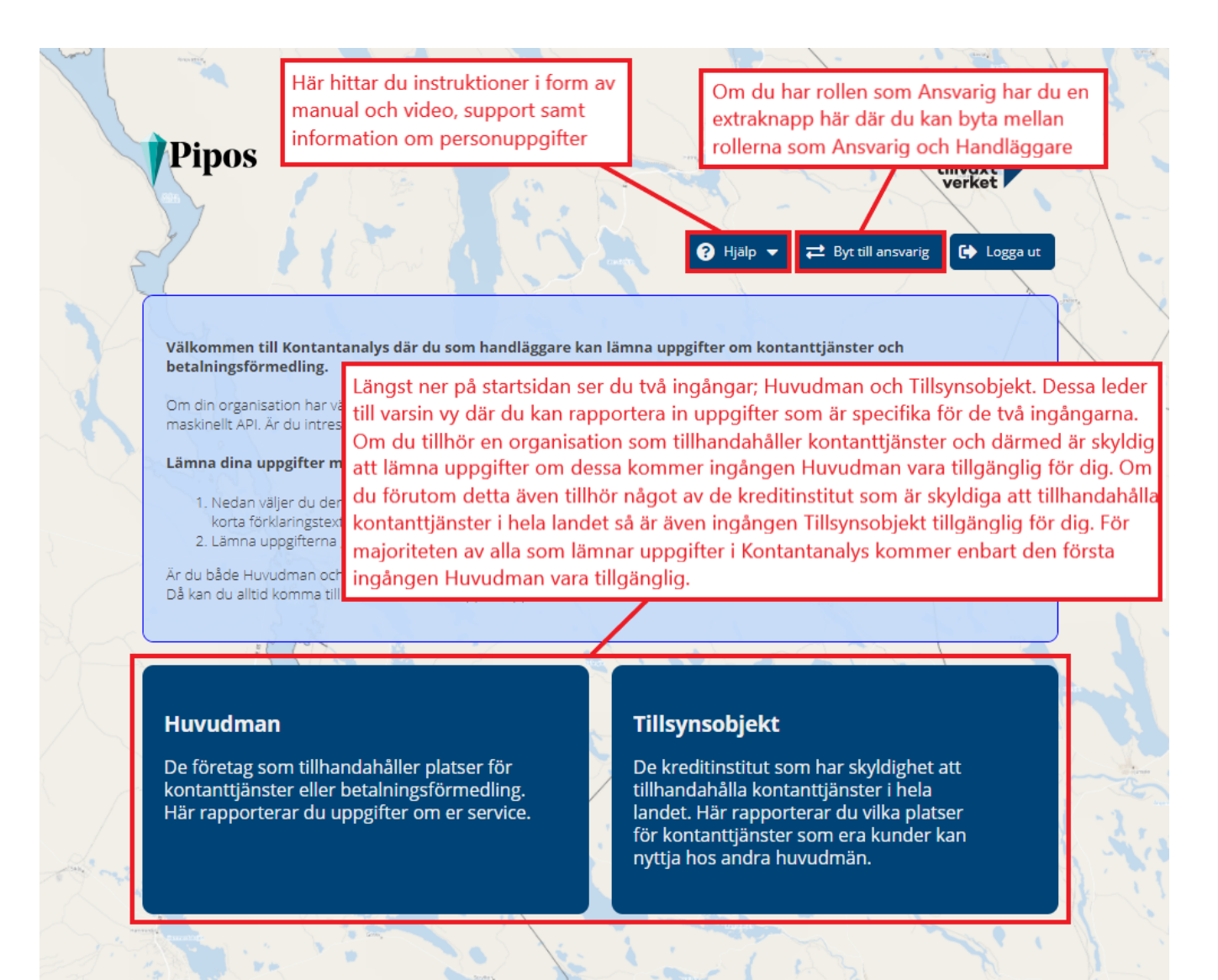